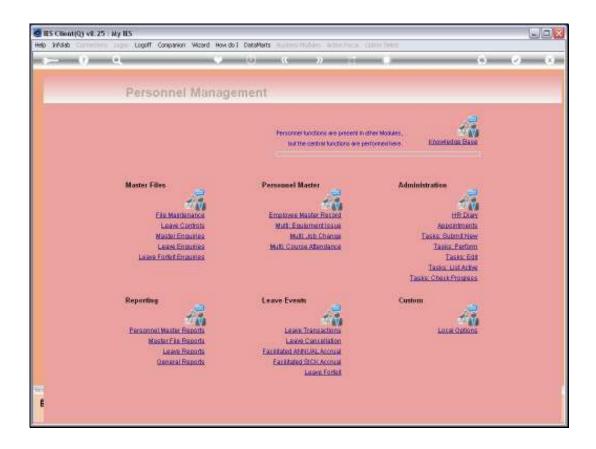

Slide 1

Slide notes: When Personnel attend Courses, the details can be updated to their individual Master records, or a group of Employees attending the same course can be updated as a Group. In this tutorial, we see how to perform a Group update.

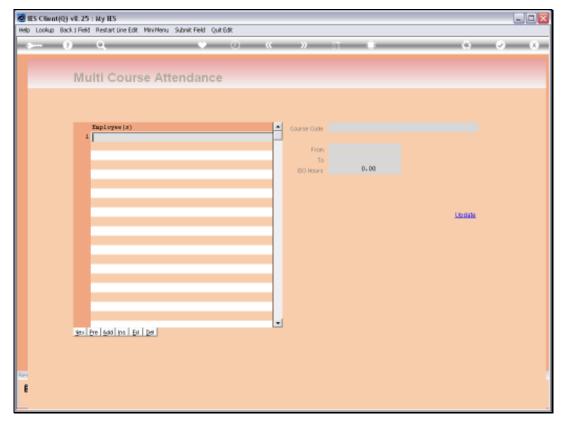

Slide 2 Slide notes: First, we capture all the Employees who have attended the Course.

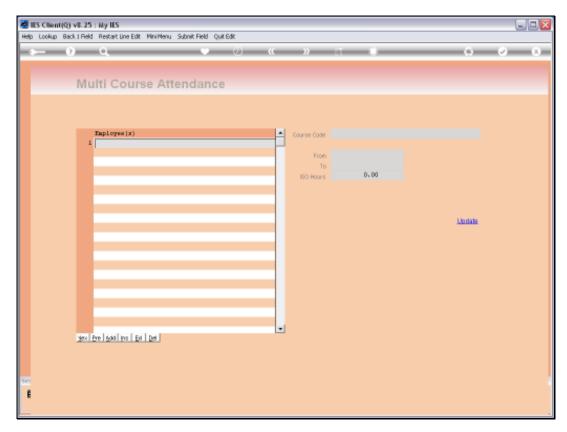

Slide 3 Slide notes:

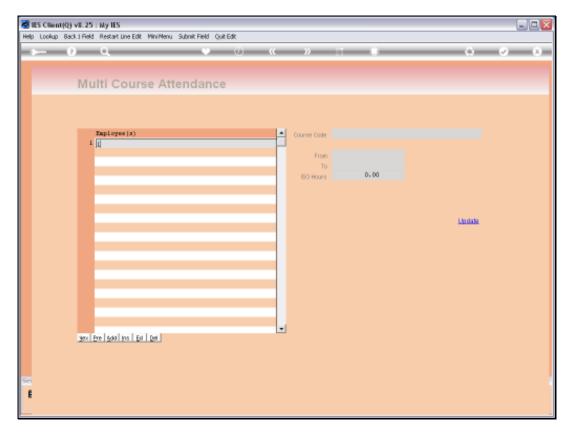

Slide 4 Slide notes:

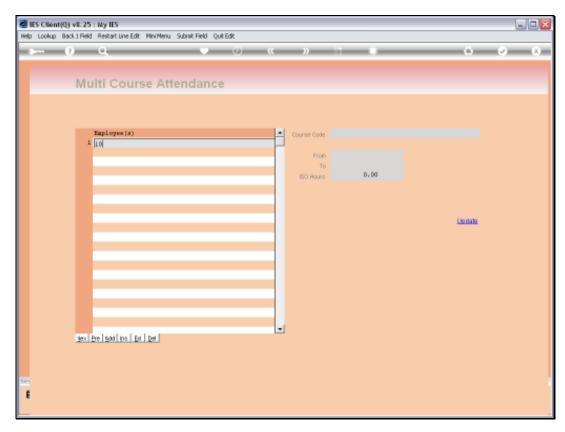

Slide 5 Slide notes:

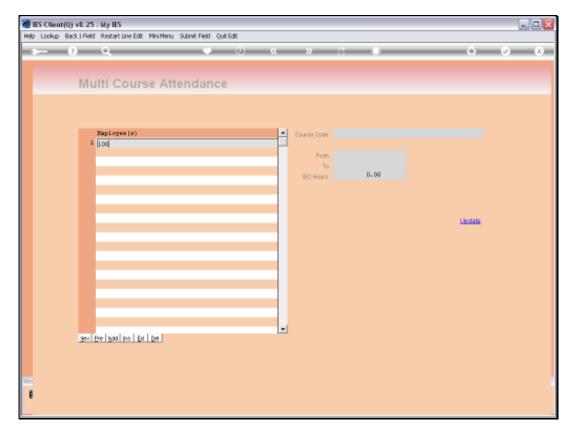

Slide 6 Slide notes:

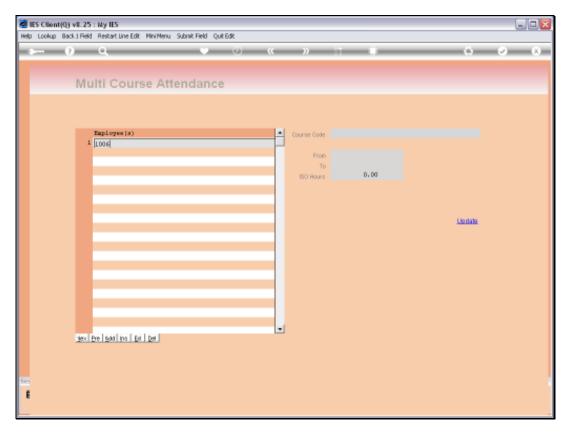

Slide 7 Slide notes:

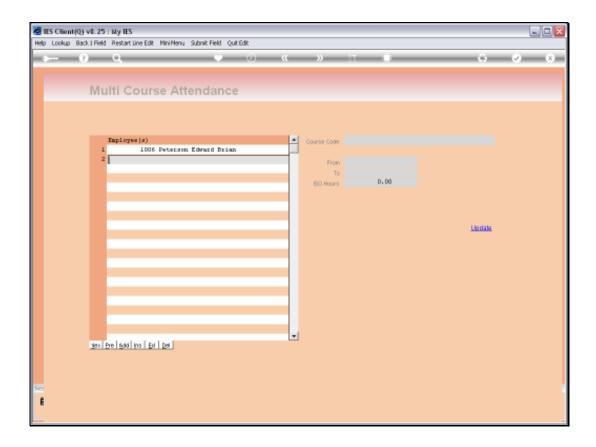

Slide 8

Slide notes: We can capture by Employee Number or we can use the lookup.

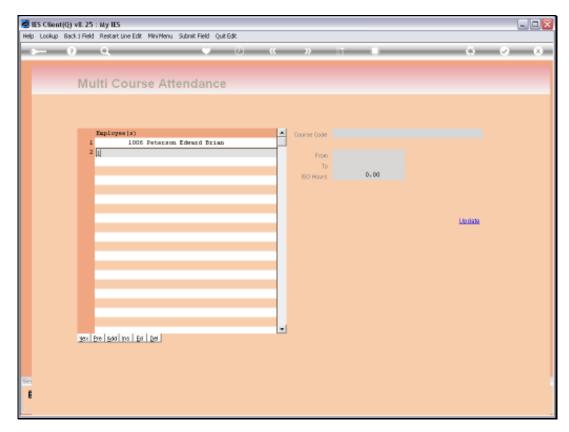

Slide 9 Slide notes:

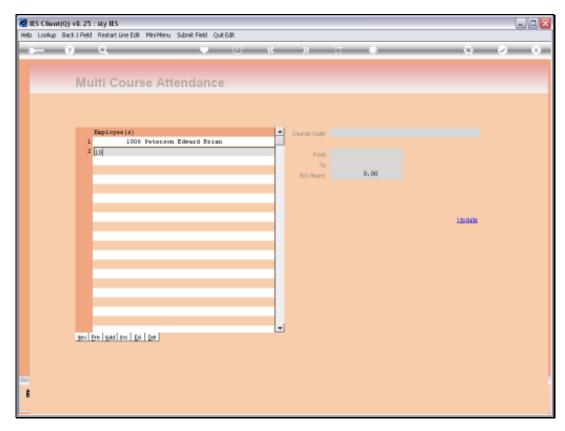

Slide 10 Slide notes:

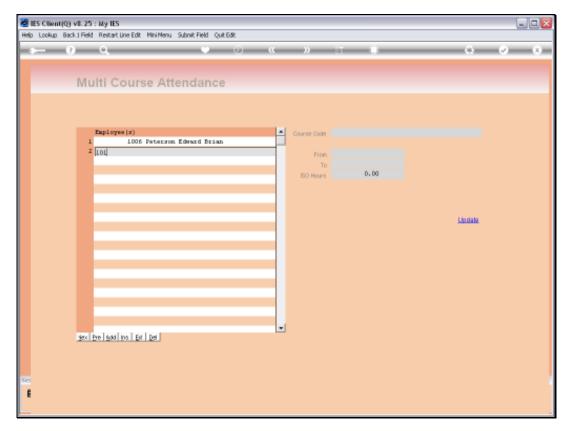

Slide 11 Slide notes:

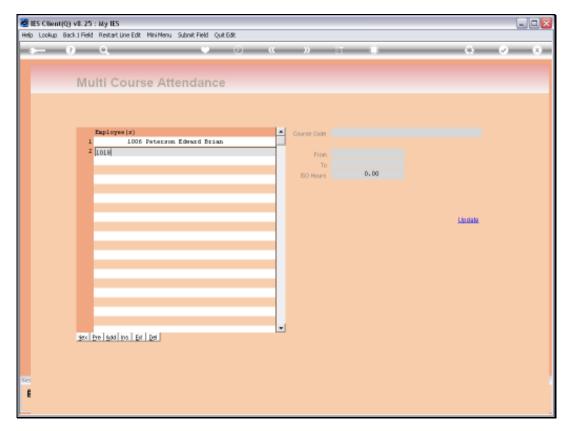

Slide 12 Slide notes:

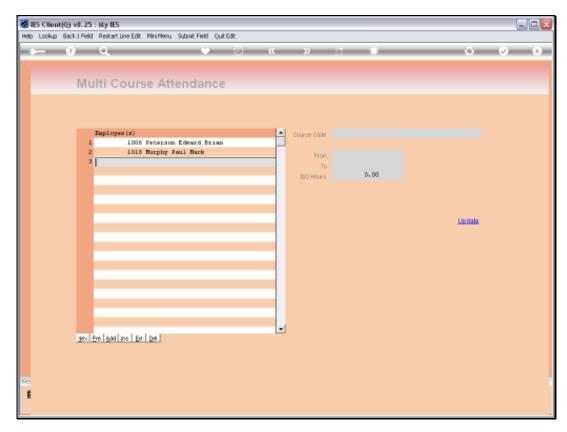

Slide 13 Slide notes:

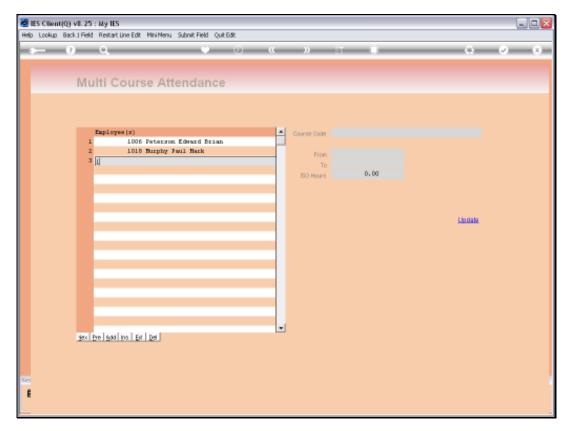

Slide 14 Slide notes:

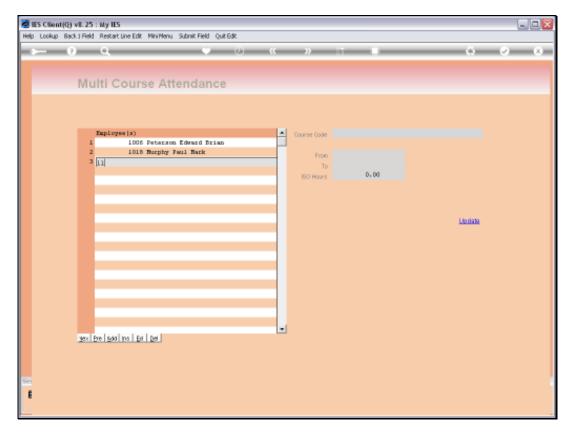

Slide 15 Slide notes:

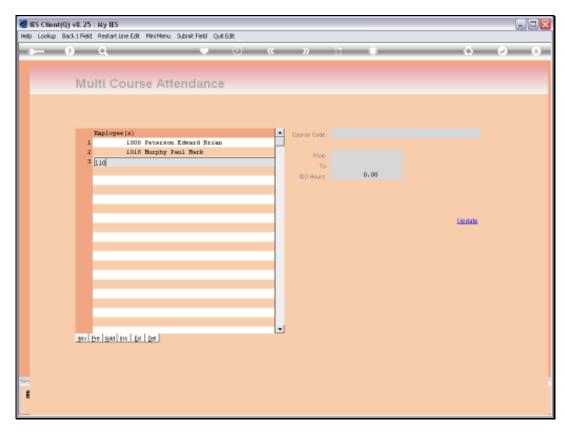

Slide 16 Slide notes:

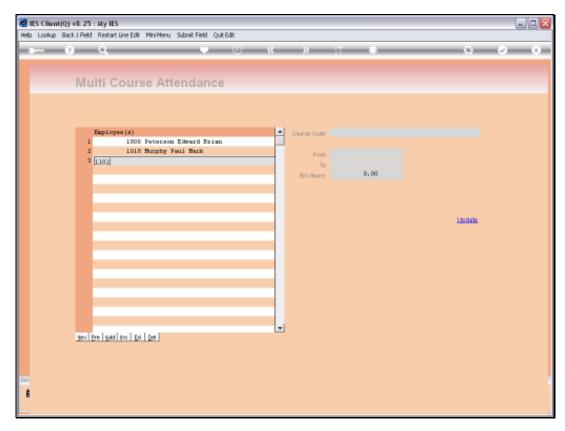

Slide 17 Slide notes:

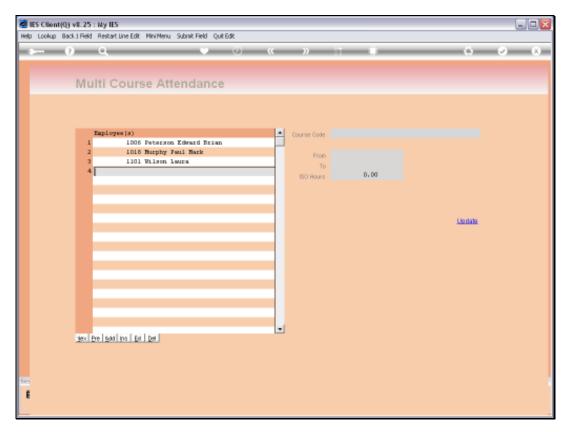

Slide 18 Slide notes:

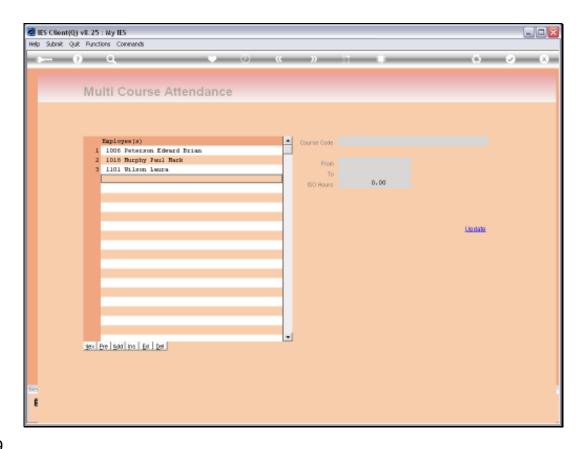

Slide 19

Slide notes: Then we capture the Course that was attended.

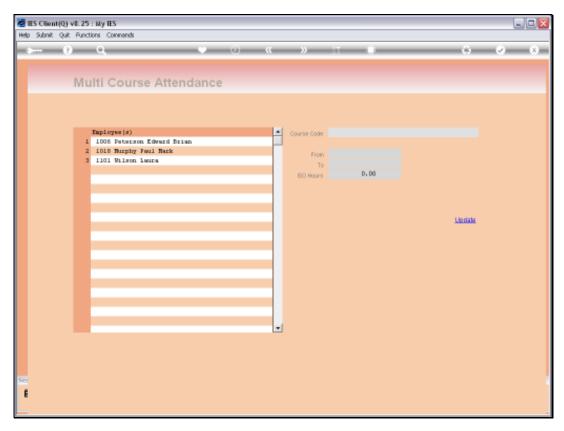

Slide 20 Slide notes:

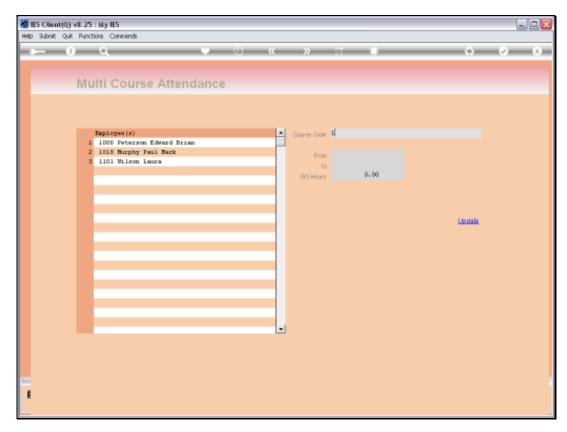

Slide 21 Slide notes:

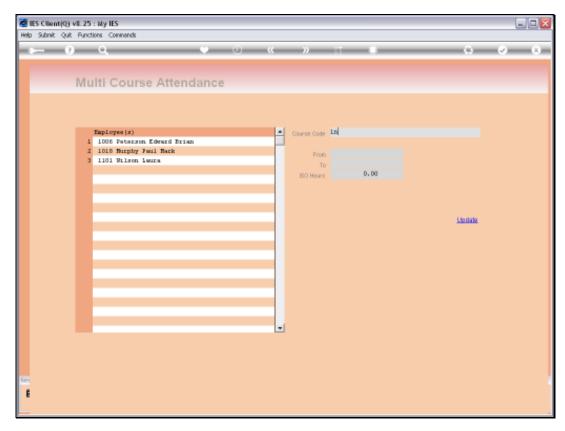

Slide 22 Slide notes:

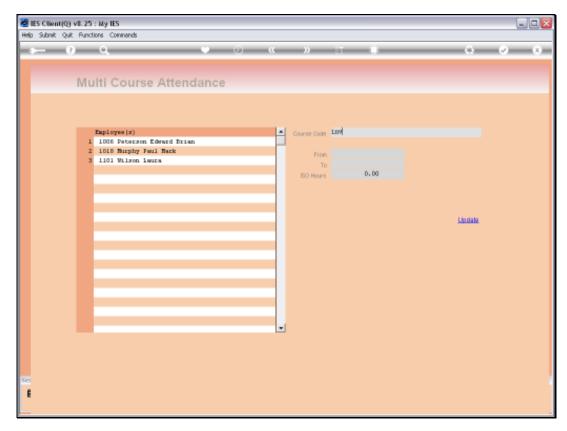

Slide 23 Slide notes:

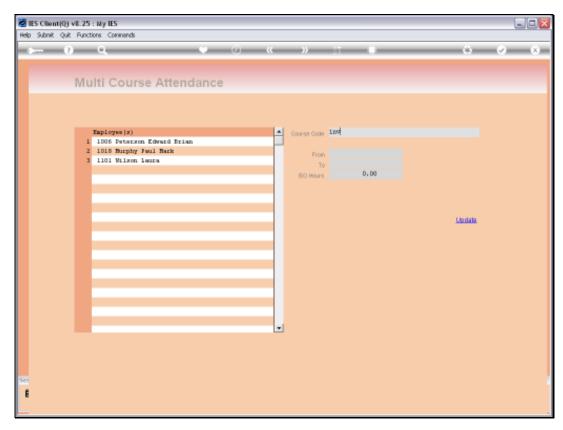

Slide 24 Slide notes:

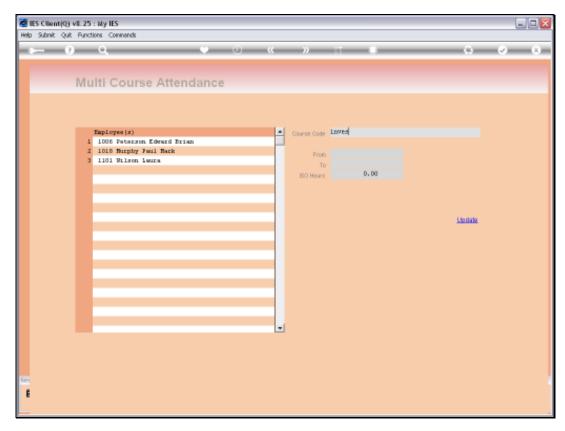

Slide 25 Slide notes:

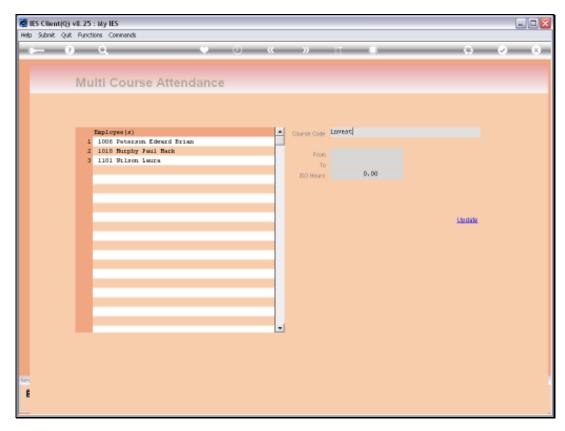

Slide 26 Slide notes:

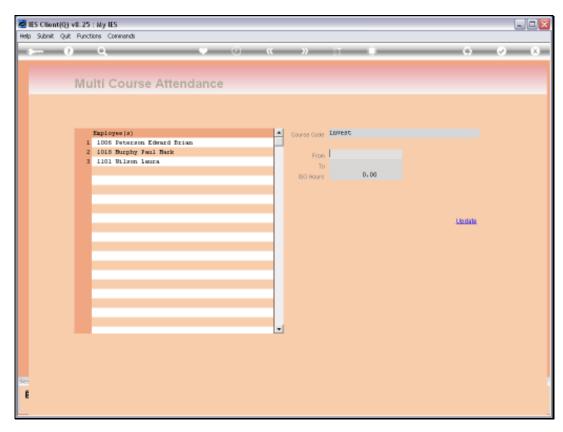

Slide 27

Slide notes: The Course must be listed on the Courses Master.

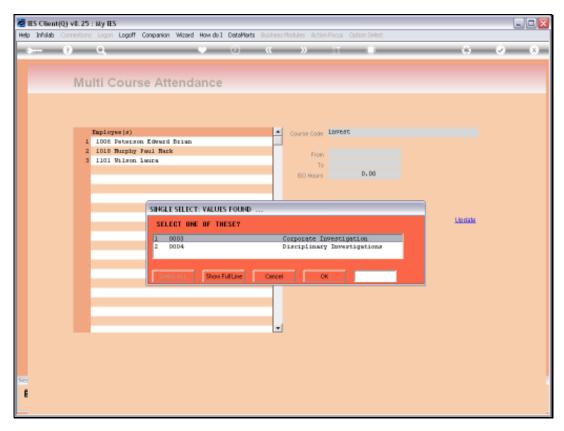

Slide 28 Slide notes:

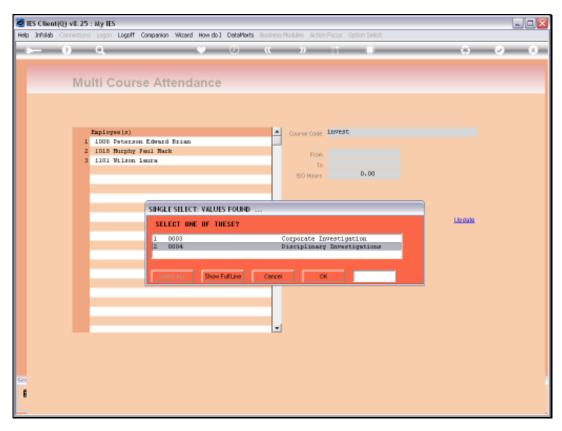

Slide 29 Slide notes:

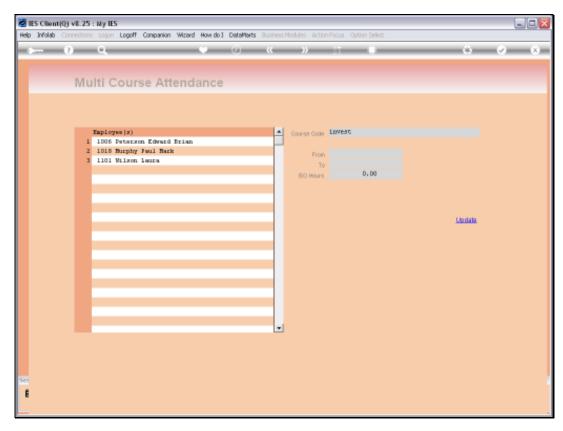

Slide 30 Slide notes:

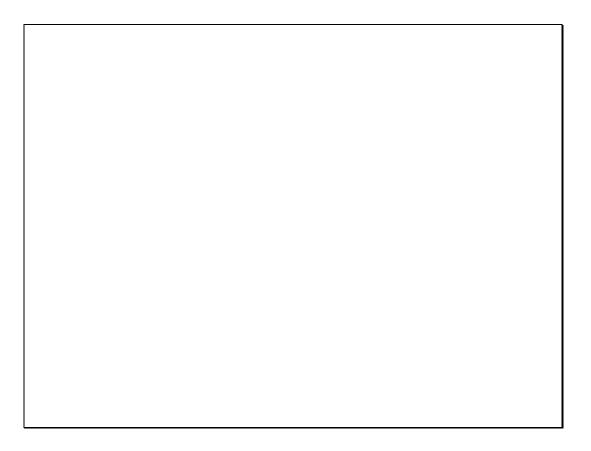

Slide 31

Slide notes: Next we select the Course Dates.

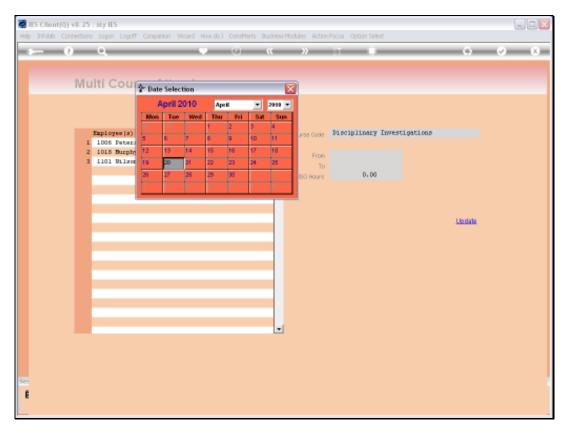

Slide 32 Slide notes:

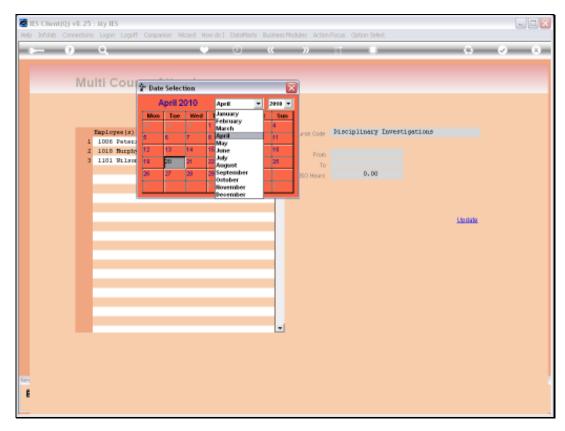

Slide 33 Slide notes:

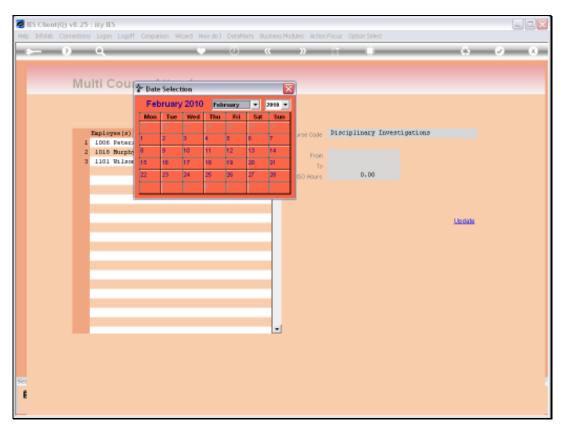

Slide 34 Slide notes:

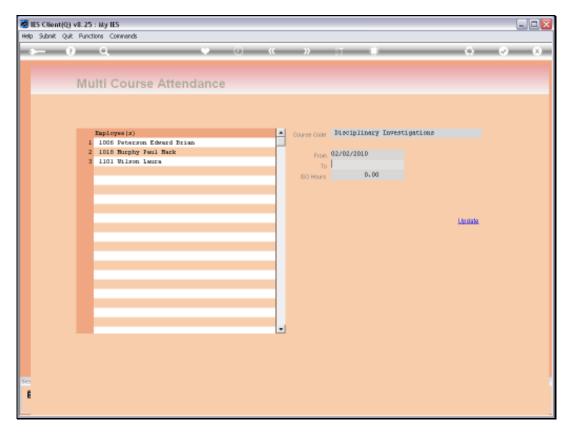

Slide 35 Slide notes:

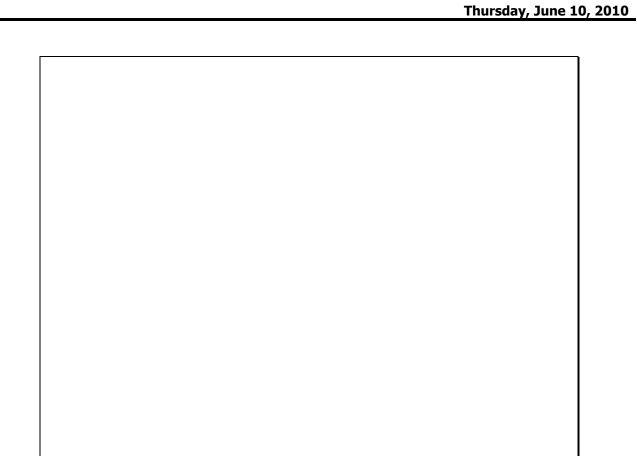

Slide 36 Slide notes:

pers146

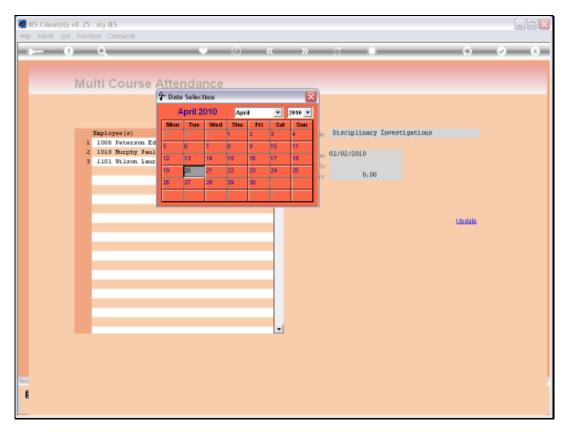

Slide 37 Slide notes:

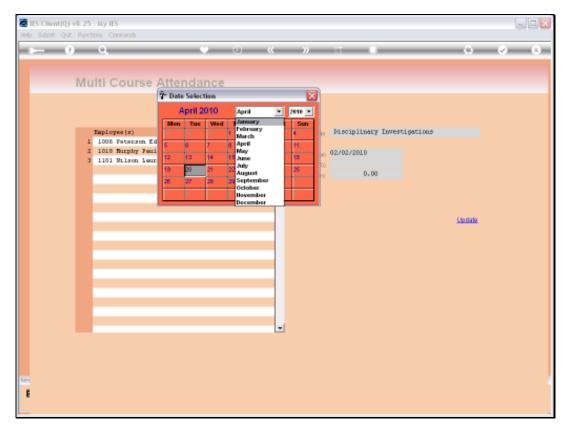

Slide 38 Slide notes:

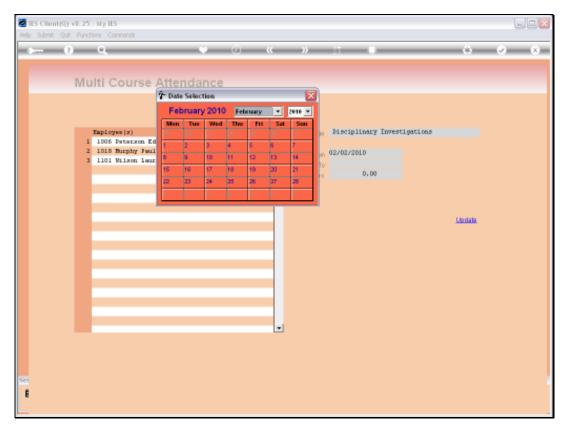

Slide 39 Slide notes:

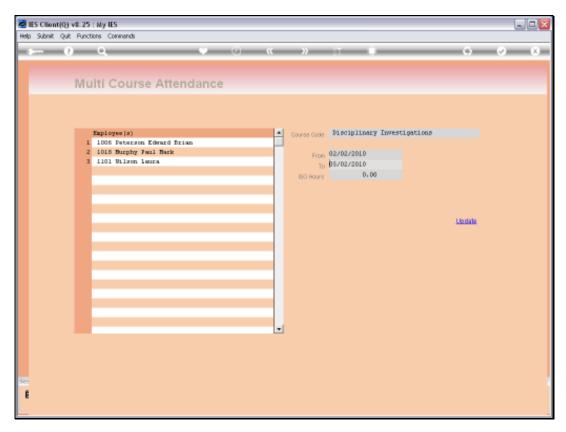

Slide 40 Slide notes:

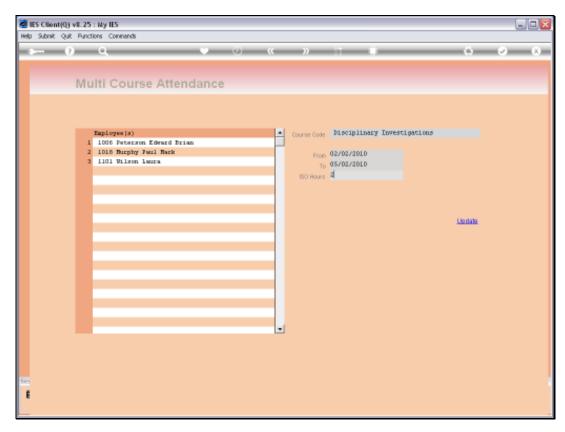

Slide 41 Slide notes:

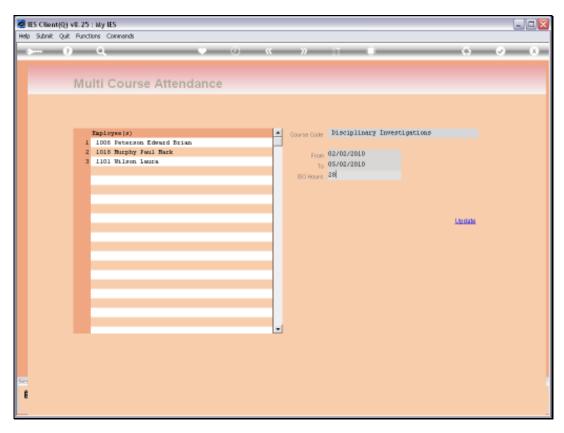

Slide 42 Slide notes: If the Course qualifies for ISO Hours, then we will capture that also.

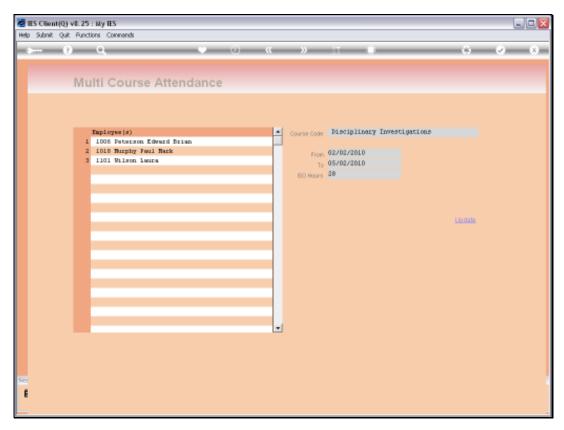

Slide 43 Slide notes: And when we choose 'update', then all listed Employees will be updated with the Course attendance.

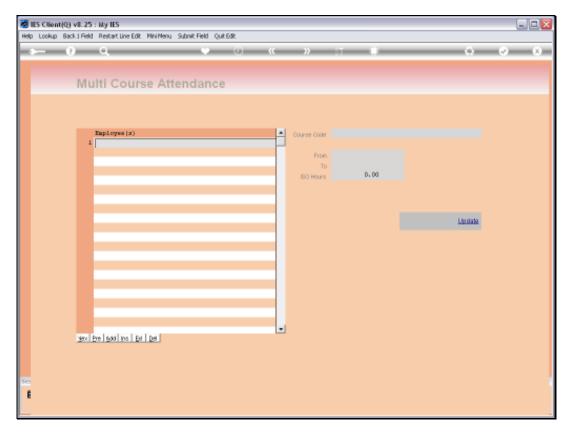

Slide 44 Slide notes: